### Fixed issue when deleting groups

An error occurred in the "Users" menu when deleting a group with a user who had not yet accepted the invitation to use the organisation. This error has been corrected.

| ← Back                   |    | Groups     |                                |                                                       |             |
|--------------------------|----|------------|--------------------------------|-------------------------------------------------------|-------------|
| INTRACING DE BORDER      | ī. |            | Test                           |                                                       | Edit        |
| RED-RED-T<br>ADDELA MERA | £. | Groups     | Admins                         |                                                       |             |
| microsoft to             | ŀ  | Q          |                                |                                                       |             |
| NUMBER OF STREET         | Ē  | GROUP NAME | Members                        |                                                       | Add members |
| WEALT                    | 1  |            | ٩                              |                                                       |             |
| ORG RELEASE NOTES        | ~  |            | E-MAIL A                       | NAME                                                  |             |
| 🛄 Organization Info      |    |            | ramon.deepcloud+sign@gmail.com | ramon.deepcloud+sign@gmail.com <mark>(pending)</mark> | Remove      |
| O Users                  |    |            |                                |                                                       | < 1 of 1 >  |
| Sroups                   |    |            | Delete this group              |                                                       | Close Save  |
| 🖻 Boxes                  |    |            |                                |                                                       |             |
| 🏷 Tags                   |    |            |                                |                                                       |             |
| B Subscription           |    |            |                                |                                                       |             |

# New function "Make a copy"

There is now the possibility to create a copy of a document. The feature can be used under "Documents" as well as in the "Inbox". A fresh instance of the document is created. Comments or tags, for example, are not copied.

| Org Release Not | tes |       |                  | 🕑 Copy o | of test_invoice.pdf succ | cessfully create | ad 🗙 ba |       |              | Recents V    | <ul><li>√</li></ul> | RF  |
|-----------------|-----|-------|------------------|----------|--------------------------|------------------|---------|-------|--------------|--------------|---------------------|-----|
| A Dashboard     |     | Q Sea | rch              | _        |                          |                  | _       |       |              |              |                     | φĻ¢ |
| Inbox           | 2   |       |                  |          |                          |                  |         |       |              | 0            |                     |     |
| Documents       |     | Inbox |                  |          |                          |                  |         |       |              | Upload files |                     | 0   |
| 🗍 Trash         |     |       | Name             |          |                          |                  | Туре    | Owner | Modified 🔻   | Size         |                     |     |
| Ceadlines       |     |       | Lest_invoice.pdf |          |                          |                  |         | Me    | Right now    | 108 KB       | :                   | P.  |
| Shares          | DEV |       | test_invoice.pdf |          | Q٥                       | Sign             | Invoice | Me    | 20 hours ago | 108 KB       |                     |     |
|                 |     |       |                  |          |                          |                  |         |       |              | Download     |                     |     |
|                 |     |       |                  |          | 2 Items                  |                  |         |       |              | Move to      |                     |     |
|                 |     |       |                  |          |                          |                  |         |       |              | Make a copy  |                     | ٦   |
|                 |     |       |                  |          |                          |                  |         |       |              | Rename       |                     |     |

# Various bug fixes and improvements, such as

- Improvements in the dialogue when viruses were found in a file
- Bug fixed, where downloading a folder failed in special instances
- Bug fixed, when sorting files

### New DeepCloud Account

Since the beginning of DeepBox, a lot has changed and new products have been added to the Deep ecosystem. Therefore, the DeepCloud account has been introduced, replacing the DeepBox account. The new central user account allows seamless access to all Deep products. As a result, the login and registration process were updated and a number of mailings were adapted.

| ← Step 1 / 3                                        |                                                                                                    |
|-----------------------------------------------------|----------------------------------------------------------------------------------------------------|
| Create account                                      | One Account. Multiple services.                                                                              |
| To create a DeepCloud account for using DeepBox, we | deepbox                                                                                                    |
| need to verify your email address.                  | All-in-one document sharing platform: Process, store and share documents in a secure cloud environment.      |
| Your e-mail address                                 | deepsign                                                                                                    |
|                                                     | Digital signatures with integrated identification solution:<br>sign documents simple, advanced or qualified. |
| Verify e-mail                                       |                                                                                                    |
|                                                     | deep∨                                                                                                    |
|                                                     | Business Intelligence Tool: Securely analyse, share and<br>visualise company data.                           |

DeepSign

### Subsequent mutations to signatories and observers

Administrators (initiator and observer with admin rights) now have the option of making mutations to the signatories, even if the signature process has already been started. These are the following two new mutation options:

- Edit email
- Remove signee

In addition, an observer can now be added or removed after the signing process has been started.

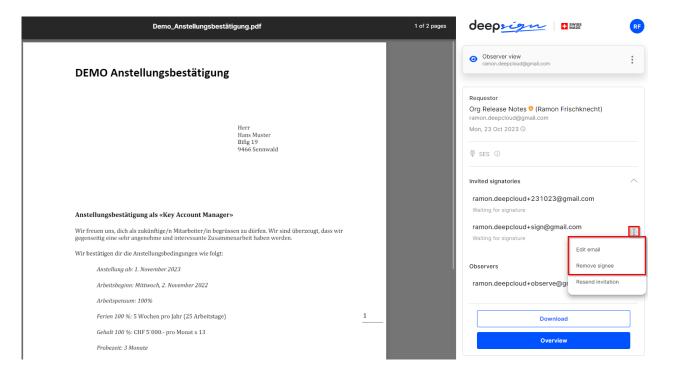

# Upload Word document to DeepSign

It is now possible to upload Word documents (.docx files) directly to DeepSign and send them for signature. The Word document is automatically converted into a PDF when uploaded.

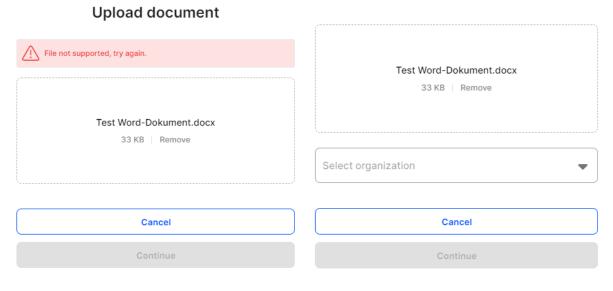

#### Upload document

# Automatically merge email attachments

Sometimes the invoice and the QR payment slip are sent in separate files (2 files) in one e-mail. If this setting is active, the two PDFs are merged into one file if they arrive in the Inbox via e-mail.

| Abacus Research AG                                                                                                    | deepO – Settings                                                                                                    | IH |  |  |  |  |  |
|----------------------------------------------------------------------------------------------------|----------------------------------------------------------------------------------------------------|----|--|--|--|--|--|
| Organization (all boxes)         [:]       Global definitions         [:]       Definitions per address         [:]       Processing log         [:]       Organisation Settings | <ul> <li>Addresses Positions Custom fields Payment Delete data More settings</li> <li>Last used value <sup>①</sup></li> <li>How configured for organisation (current: disabled)</li> <li>Activated for all addresses in this box</li> <li>Disabled for all addresses in this box</li> </ul> |    |  |  |  |  |  |
| Box                                                                                                    | <ul> <li>Write QR additional information in the "Notes" field</li> <li>How configured for organisation (current: activates)</li> <li>Activated for all addresses in this box</li> </ul>                                                                                                    |    |  |  |  |  |  |
| <ul> <li>Definitions per address</li> <li>Processing log</li> <li>Box settings</li> </ul>                                                                                        | <ul> <li>Disabled for all addresses in this box</li> <li>Overriding document type in analysis</li> <li>None recorded</li> <li>C Record rules</li> </ul>                                                                                                    |    |  |  |  |  |  |
| <ul> <li>↔ Flows BETA</li> <li>↔ Abacus data</li> <li>Addresses</li> <li>Products</li> </ul>                                                                                     | <ul> <li>Attachments to the Inbox</li> <li>Automatically merge email attachments</li> </ul>                                                                                                    |    |  |  |  |  |  |